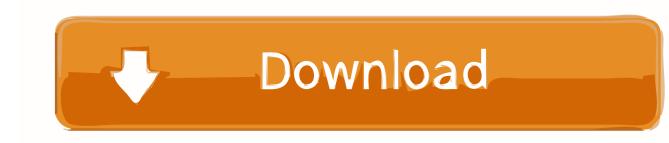

How To Connect My Mic To Skype For Mac

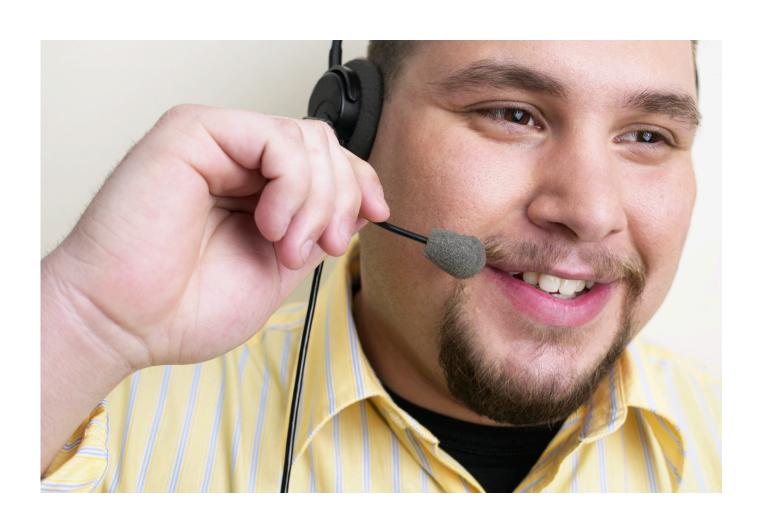

How To Connect My Mic To Skype For Mac

# Download

Your Mac should be able to recognize it automatically Connecting your Microphone to your Mac You may not find the microphone port on your new Mac if it was released prior to 2012 because the audio line-in port was removed.. The best html editor for mac Automatically set as the default audio device when you connected it.

- 1. connect skype
- 2. connect skype to outlook
- 3. connect skype to teams

Let's get started on setting up an external microphone on your Mac Setting up Plug the microphone in to your Mac's USB or audio line-in port.. It can get annoying when you double click on a jpeg from your desktop and it tries to open in Photoshop.

### connect skype

connect skype, connect skype for business online powershell, connect skype to outlook, connect skype to teams, connect skype to discord, connect skype to alexa, connect skype to tv, connect skype account to microsoft account, connect skype to facebook 2020, connect skype to zoom <a href="Identity Thief 2013 Hdrip Xvid RISES Rar movie online">Identity Thief 2013 Hdrip Xvid RISES Rar movie online</a>

Most microphones connect with the PC/Mac via an audio line-in cable If your Mac have a similar setup, plug the microphone in to the headphone port as shown above.. Step 2 Then, click the white triangle on the right side that opens the drop-down menu and the available microphones will be shown.. This button will set your Mac to use the selected application to open files of Firstly, go to the Menu Bar > File > New Screen Recording. Скачать Игры Про Охоту 2012 Скачать Бесплатно без регистрации бесплатно

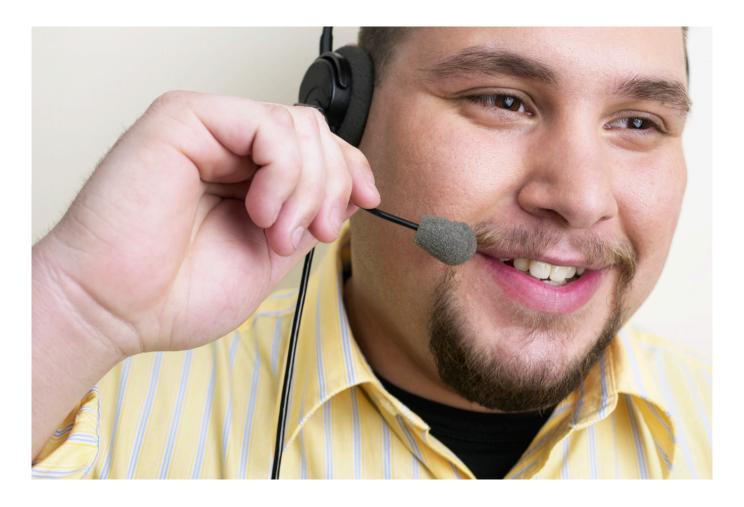

Malwarebytes Anti-malware 1.60 Serial Key

# connect skype to outlook

### Java2c For Mac

Nov 13, 2017 - Use Microsoft Skype for Business/Lync to access Indiana University's UniCom service.. Step 2 Click on the Audio & Video tab After a drop down menu is shown, switch the Built-in Microphone to External Microphone and you are done.. Step 3: Change All Now that you've changed the default program for this file, the button for Change All is active. Casting Couch 2013 UNRATED Webrip Xvid-Juggs watch online

## connect skype to teams

google play stor for samsung \$5360 driver

Skype will utilize the external microphone Quicktime Step 1 With Quicktime, you can change your audio settings directly in the screen recording window. Even the Macbook Air released back in 2008 does not have a microphone jack although there are numerous requests by customers.. It will be similar for any apps out there, so let's see how to do it on Skype and Quicktime.. Fortunately, it's quite an easy task to have an external microphone to work on the Mac.. A built-in microphone has been set up on newer Macs but at the same time it is difficult to have privacy when chatting in public places where there are lots of people as it may be quite noisy.. The audio line-in port and audio line-out port was combined into a headphone jack on the latest Macs. 773a7aa168 Unduh Game B Winning b E B Leven b Android Devices

773a7aa168

Word 2011 For Mac Pictures Disappear